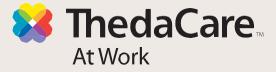

## Schedule your appointment using MyThedaCare!

## Need a MyThedaCare account?

- Go to www.mythedacare.org
- Click "sign up now"
- Click "No Activation Code? Then Click Here"
- Follow the directions to finish creating your account.

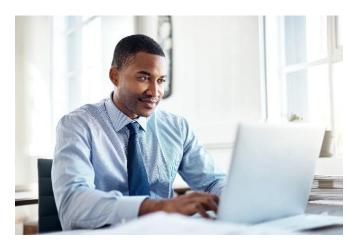

MyThedaCare gives you convenient access 24/7 to schedule your own appointment!

## How to schedule an appointment:

- Log into your MyThedaCare account
- Click "VISITS"
- Click "Schedule an appointment"
- Choose "Employer Clinic Visit"
- Select your clinic
  - FVTC Employee/Dependent or FVTC Student
- Choose your employer type
- Click on the provider you want to see and select a day and time.
- Click "Continue"
- Verify demographics and insurance information.
- Verify appointment date and time.
- Under *comments*, write your reason for visit (be specific).
- Click "Schedule"
- \*please specify if you prefer a telephone visit